... STATISTIC PLOT Graphics Commands

# ... STATISTIC PLOT

#### **PURPOSE**

Generates a statistic versus index plot for a given statistic.

#### **DESCRIPTION**

A statistic plot consists of subsample statistic versus subsample index. The subsample statistic is the value of some statistic for the data in the subsample. The statistic plot is used to answer the question: "Does the subsample statistic change over different subsamples?" The plot consists of:

Vertical axis = subsample statistic; Horizontal axis = subsample index.

In addition, a horizontal line is drawn representing the full sample statistic. The appearance of the 2 traces is controlled by the first 2 settings of the LINES, CHARACTERS, SPIKES, BARS, and similar attributes.

## SYNTAX 1

<stat> STATISTIC PLOT <y> <x>

<SUBSET/EXCEPT/FOR qualification>

where <stat> is one of the following statistics:

MEAN, MIDMEAN, MEDIAN, TRIMMED MEAN, WINDSORIZED MEAN,

SUM, PRODUCT, SIZE (or NUMBER or SIZE),

STANDARD DEVIATION, STANDARD DEVIATION OF MEAN,

VARIANCE, VARIANCE OF THE MEAN,

RELATIVE STANDARD DEVIATION, RELATIVE VARIANCE,

RANGE, MIDRANGE, MAXIMUM, MINIMUM, EXTREME,

LOWER HINGE, UPPER HINGE, LOWER QUARTILE, UPPER QUARTILE,

<FIRST/SECOND/THIRD/FOURTH/FIFTH/SIXTH/SEVENTH/EIGTH/ NINTH/TENTH> DECILE,

SKEWNESS, KURTOSIS, NORMAL PPCC,

AUTOCORRELATION, AUTOCOVARIANCE,

SINE FREQUENCY, SINE AMPLITUDE,

CP, CPK, EXPECTED LOSS, PERCENT DEFECTIVE,

TAGUCHI SN0 (or SN), TAGUCHI SN+ (or SNL),

TAGUCHI SN- (or SNS), TAGUCHI SN00 (or SN2);

<y> is the response (= dependent) variable;

<x> is the subsample identifier variable (this variable appears on the horizontal axis);

and where the <SUBSET/EXCEPT/FOR qualification> is optional.

This syntax is used for statistics that require a single variable to compute.

## SYNTAX 2

<stat> STATISTIC PLOT <y1> <y2> <x>

<SUBSET/EXCEPT/FOR qualification>

where <stat> is one of the following statistics:

LINEAR INTERCEPT, LINEAR SLOPE, LINEAR RESSD, LINEAR CORRELATION;

<y1> is the first response (= dependent) variable;

<y2> is the second response (= dependent) variable;

<x> is the subsample identifier variable (this variable appears on the horizontal axis);

and where the <SUBSET/EXCEPT/FOR qualification> is optional.

This syntax is used for variables that require two statistics to compute. If a linear fit is performed, the first variable is the dependent variable while the second variable is the independent variable.

## **EXAMPLES**

MEAN PLOT Y X

STANDARD DEVIATION PLOT Y X1

## NOTE 1

The subcommands (e.g., MEAN PLOT) are documented individually.

Graphics Commands ... STATISTIC PLOT

#### NOTE 2

Although DATAPLOT supports this command for a large number of statistics, there may be cases where you want it for an unsupported statistic. The following example shows how to compute the rank correlation (assume Y1 and Y2 are the response variables and TAG is the group identifier).

```
LET TAGDIST = DISTINCT TAG

LET NGROUP = SIZE TAGDIST

LOOP FOR K = 1 1 NGROUP

LET IGROUP TAGDIST(K)

LET A = RANK CORRELATION Y1 Y2 SUBSET TAG = IGROUP

LET YNEW(K) = A

LET XNEW(K) = K

END OF LOOP

LET A = RANK CORRELATION Y1 Y2

LET YNEW2 = DATA A A

LET XNEW2 = DATA 1 NGROUP

PLOT YNEW XNEW AND

PLOT YNEW2 XNEW2
```

This basic idea can be easily adapted to other statistics (even ones that are not built-in to DATAPLOT). It can also be adapted to statistics requiring any arbitrary number of variables to compute.

#### **DEFAULT**

None

#### **SYNONYMS**

On most of the commands, the word STATISTIC is optional and is usually omitted (e.g., the mean plot is documented under MEAN PLOT rather than MEAN STATISTIC PLOT). The one exception is for the AUTOCORRELATION STATISTIC PLOT where the word STATISTIC is required.

## **RELATED COMMANDS**

CHARACTERS = Sets the type for plot characters.

LINES = Sets the type for plot lines.

BOX PLOT = Generates a box plot.

CONTROL CHART = Generates a control chart.

PLOT = Generates a data or function plot.

SUMMARY = Computes various statistics for a variable.

## **APPLICATIONS**

**Exploratory Data Analysis** 

## IMPLEMENTATION DATE

88/2 (a few of the statistics have been added at various times since then, see the date on the individual command)

... STATISTIC PLOT Graphics Commands

## **PROGRAM 1**

SKIP 25

READ GEAR.DAT DIAMETER BATCH

TITLE AUTOMATIC

MULTIPLOT 3 3; MULTIPLOT CORNER COORDINATES 0 0 100 100

CHARACTER X ALL; LINE BLANK ALL

XTIC OFFSET 11

X1LABEL BATCH; Y1LABEL DIAMETER

PLOT DIAMETER BATCH BATCH

CHARACTERS BOX PLOT; LINES BOX PLOT; FENCES ON

BOX PLOT DIAMETER BATCH

.

LINE BLANK SOLID

CHARACTER X BLANK

Y1LABEL MEAN; TITLE MEAN PLOT

MEAN PLOT DIAMETER BATCH

Y1LABEL RANGE; TITLE RANGE PLOT

RANGE PLOT DIAMETER BATCH

Y1LABEL STANDARD DEVIATION; TITLE SD PLOT

STANDARD DEVIATION PLOT DIAMETER BATCH

Y1LABEL RELATIVE STANDARD DEVIATION; TITLE RELSD PLOT

RELSD PLOT DIAMETER BATCH

Y1LABEL SKEWNESS; TITLE SKEWNESS PLOT

SKEWNESS PLOT DIAMETER BATCH

Y1LABEL AUTOCORRELATION; TITLE AUTOCORELATION PLOT

AUTOCORRELATION STATISTICS PLOT DIAMETER BATCH

Y1LABEL S/N; TITLE TAGUCHI SN PLOT

TAGUCHI SN PLOT DIAMETER BATCH

END OF MULTIPLOT

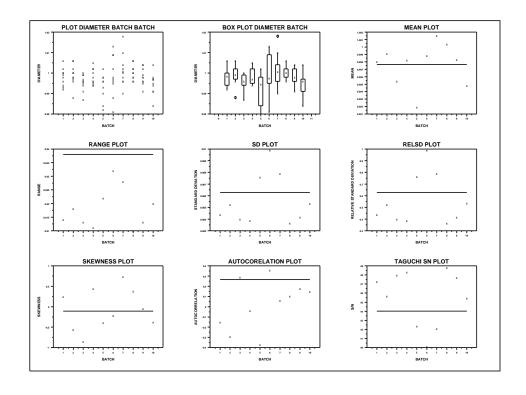

Graphics Commands ... STATISTIC PLOT

## PROGRAM 2

SKIP 25

READ BERGER1.DAT Y X BATCH

TITLE AUTOMATIC

XTIC OFFSET 11

MULTIPLOT 2 2; MULTIPLOT CORNER COORDINATES 0 0 100 100

LINE BLANK SOLID

CHARACTER X BLANK

Y1LABEL SLOPE

LINEAR SLOPE PLOT Y X BATCH

Y1LABEL INTERCEPT

LINEAR INTERCEPT PLOT Y X BATCH

Y1LABEL CORRELATION

LINEAR CORRELATION PLOT Y X BATCH

Y1LABEL RESSD

LINEAR RESSD PLOT Y X BATCH

END OF MULTIPLOT

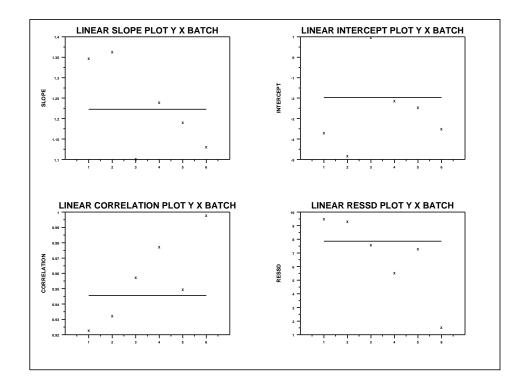